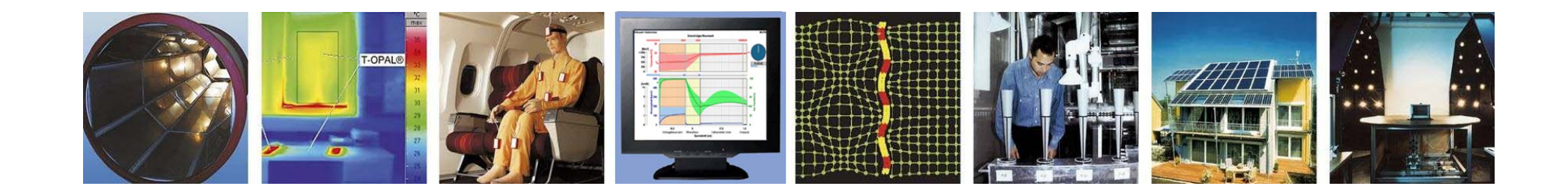

**WUFI® Tutorial**

# **Meteonorm 7: Ausgabe von Klimadateien für WUFI®**

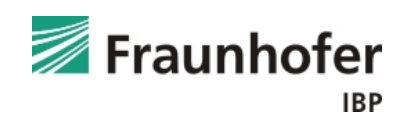

Die Software Meteonorm der Firma Meteotest (www.meteonorm.com) bietet die Möglichkeit, Klimadateien weltweit für beliebige Orte auszugeben. Für diesen Zweck sind im Programm langfristige Monatsmittelwerte für zahlreiche Stationen hinterlegt, aus denen durch Interpolationsmodelle ortsbezogene Stundenwerte erzeugt werden. Es können auch einzelnen Datensätze erworben werden.

Bei der Verwendung des Regens ist darauf zu achten, dass die Korrelation zwischen Wind und Niederschlagsereignissen nicht ausreichend gewährleistet ist. Daraus kann sich eine abweichende Schlagregenbelastungen bezüglich Menge und Orientierung ergeben. Ist für eine Beurteilung der Konstruktion in WUFI **®** die exakte Schlagregenmenge nötig, sind die Daten aus Meteonorm in der Regel nicht ausreichend.

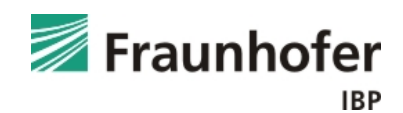

# Klimadatenangebot

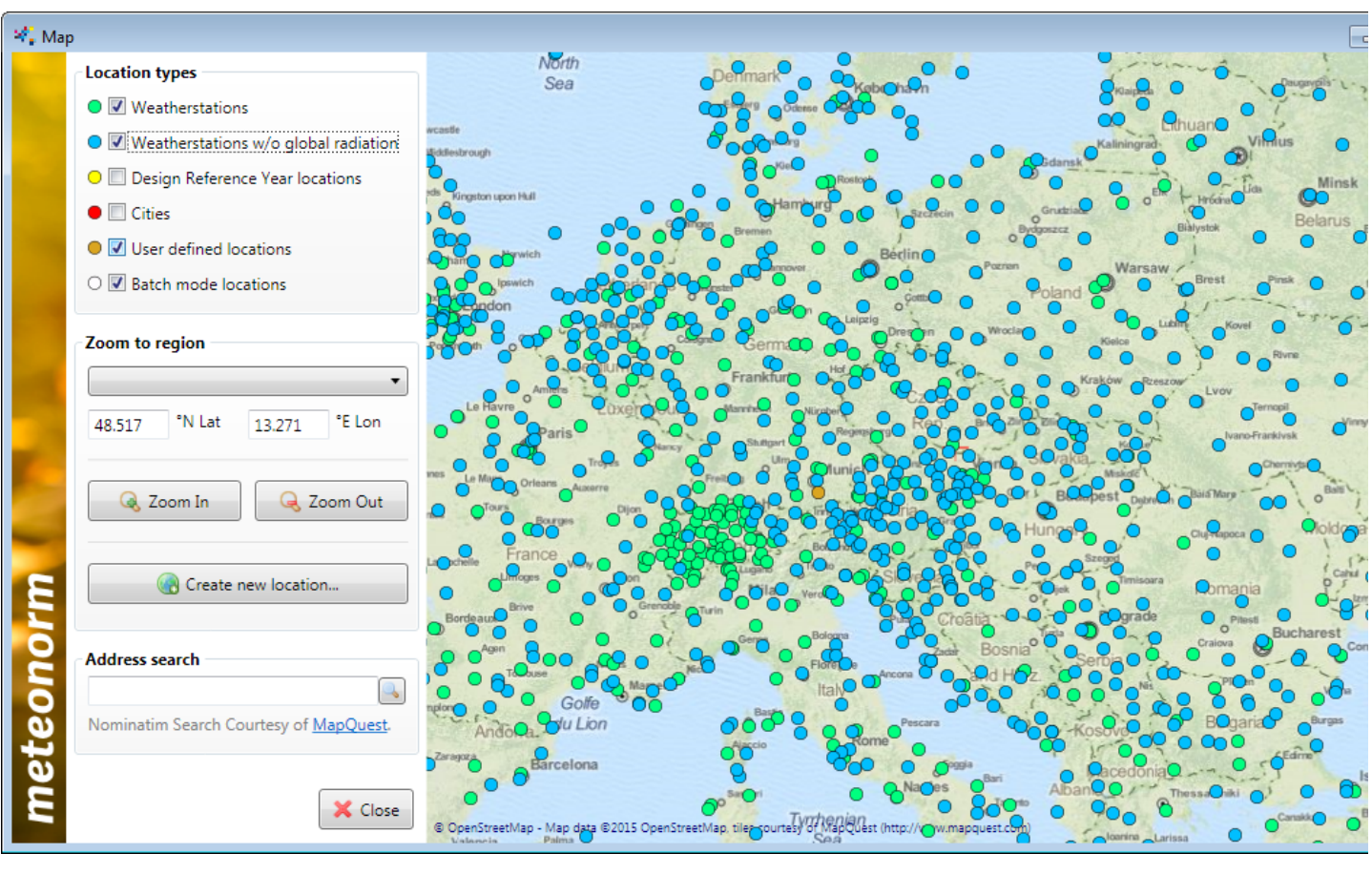

**Bevorzugte** Reihenfolge für die Datenquelle:

- 1. Stationen (grün)
- 2. Stationen (Gh interpoliert, blau)
- 3. Ortsnahe Stationen
- 4. Benutzerdefiniert.Daten werden aus umliegenden **Stationen** interpoliert. (Orange)

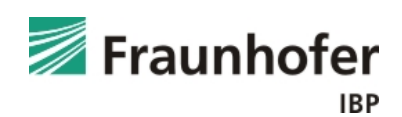

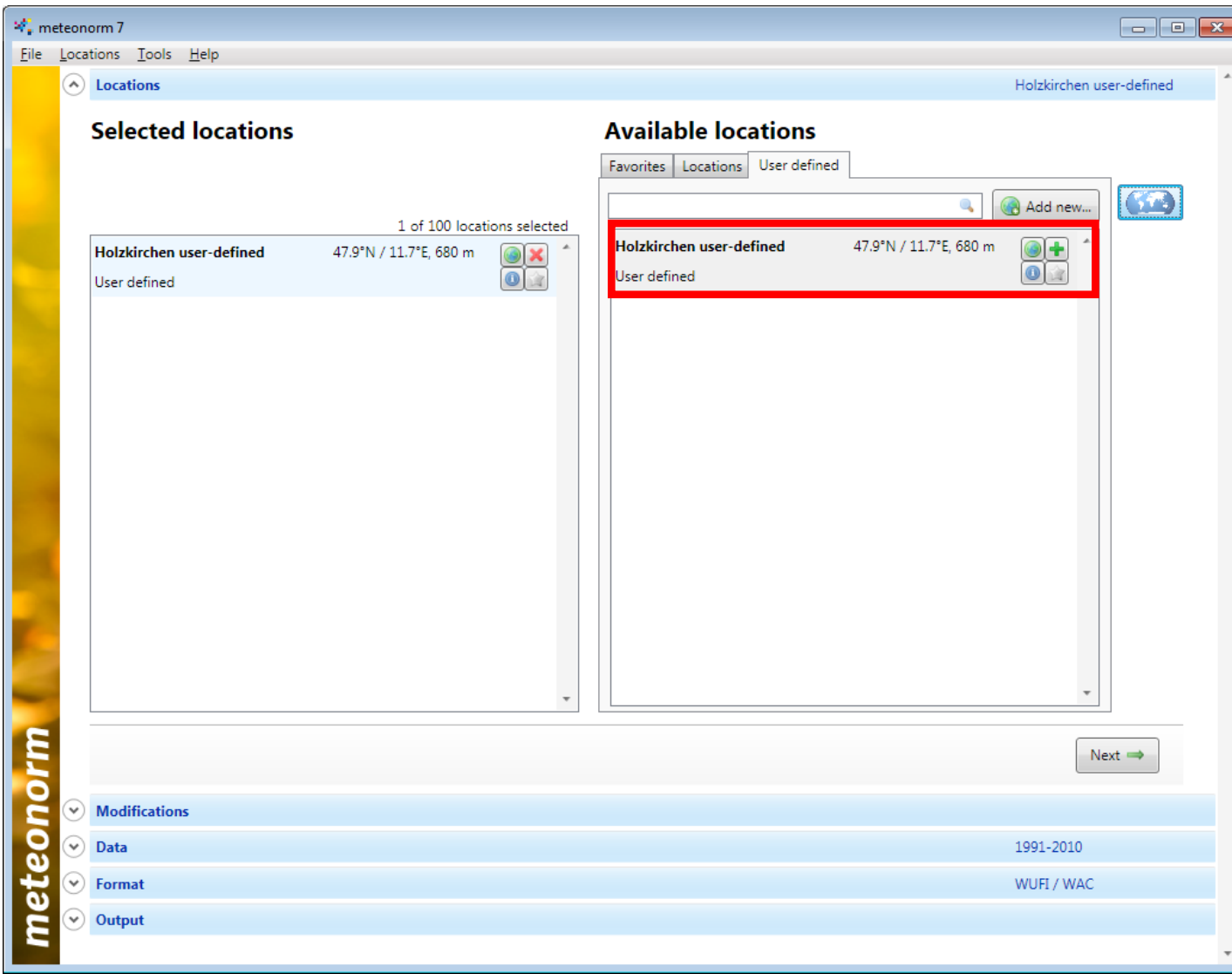

Neben der Karte können die einzelnen Standorte auch aus einer Liste ausgewählt. Auch

benutzerdefinierte Standorte erscheinen hier, wir wählen Holzkirchen.

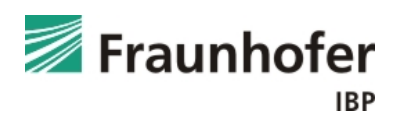

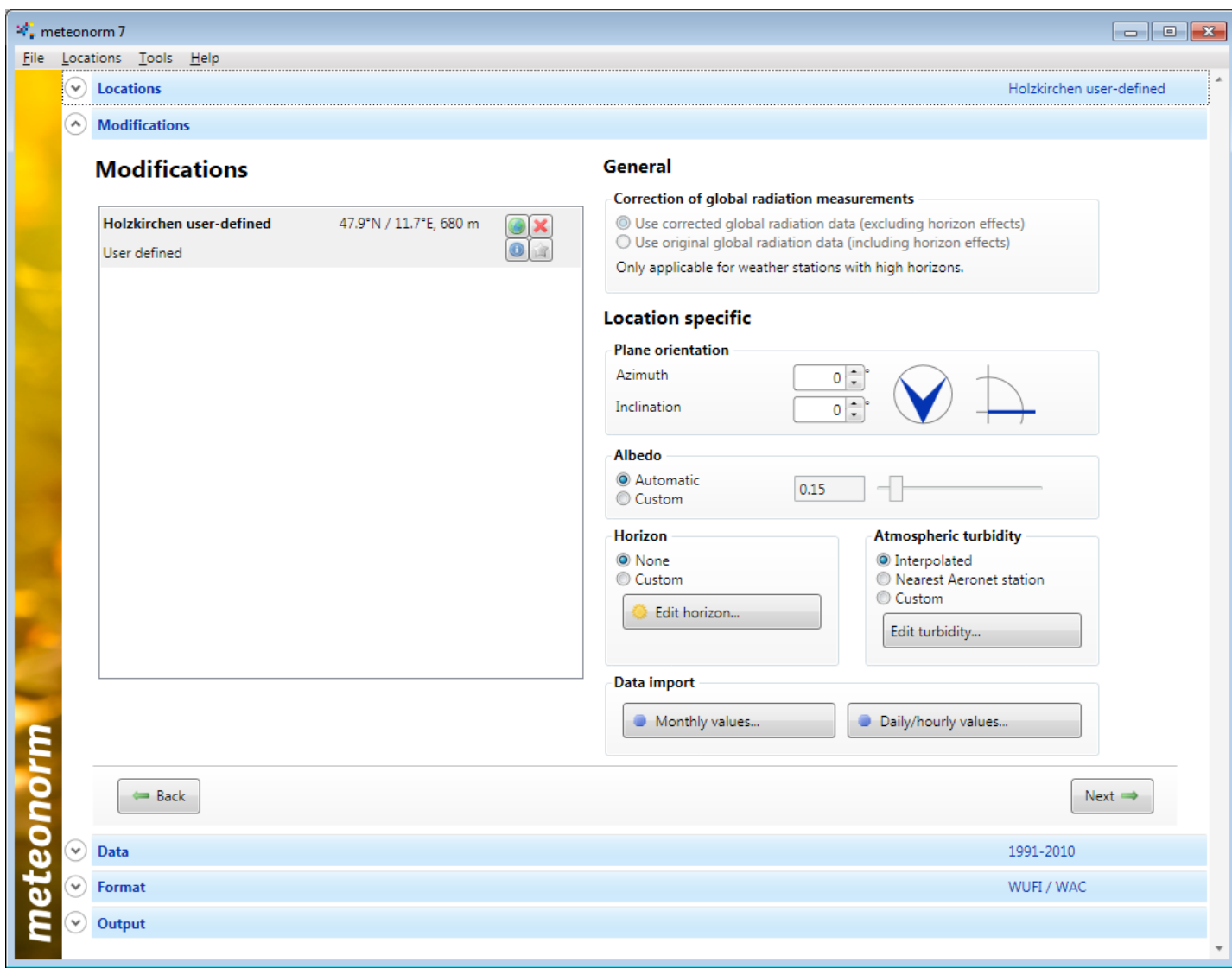

Als nächstes könnten die gewählten Klimadaten zusätzlich modifiziert werden.

Dies ist für unsere .wac Daten in der Regel nicht notwendig.

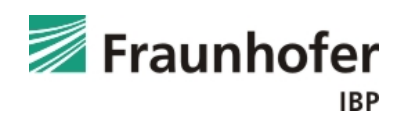

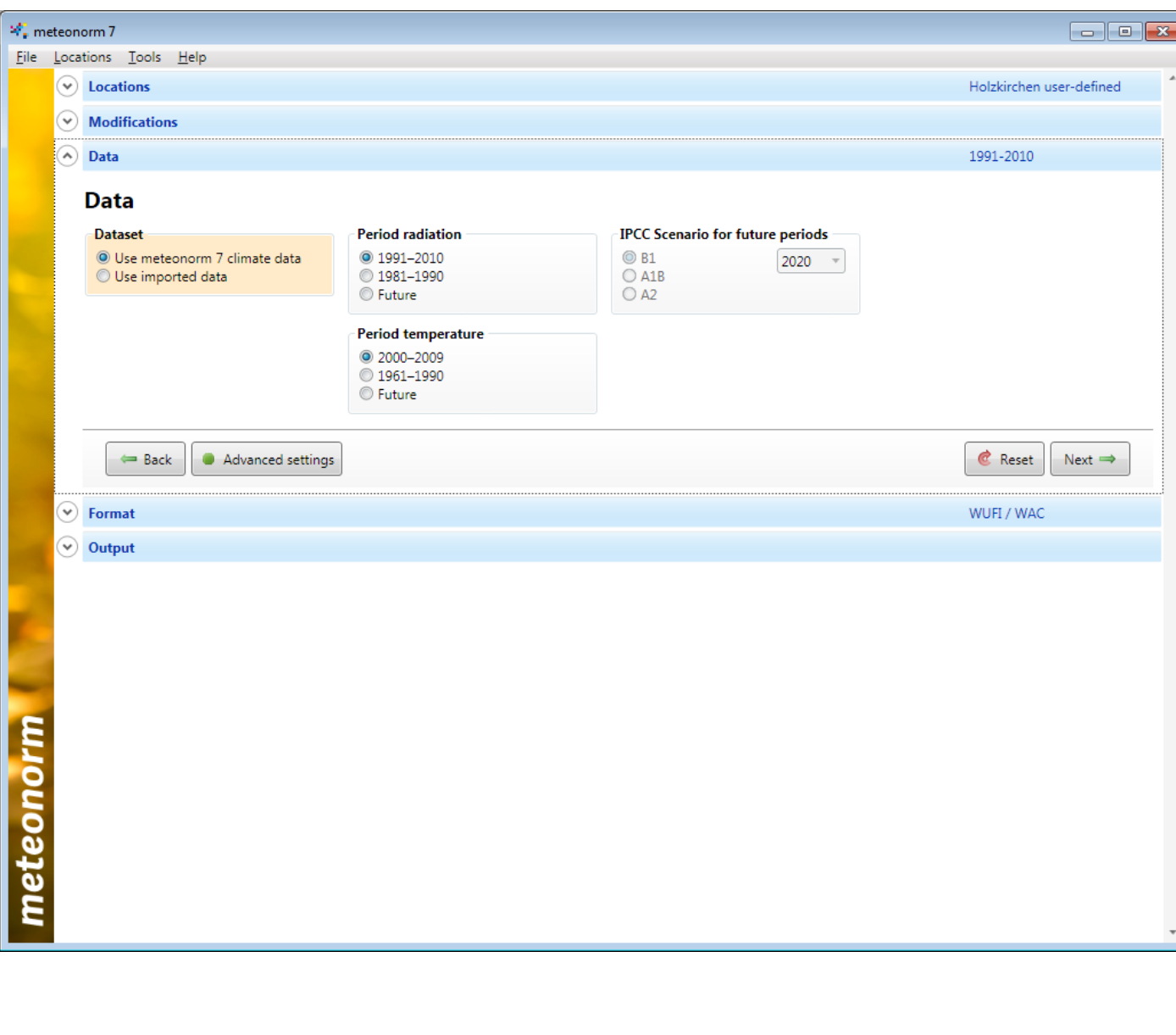

Bei Stationen werden die gemessenen Parameter für verschiedene Perioden angezeigt: In der Regel werden die jüngeren Zeiträume gewählt. Zusätzlich stehen noch eine ältere Periode und eine zukünftige (basierend

auf den IPCC

Verfügung.

Klimaszenarien) zur

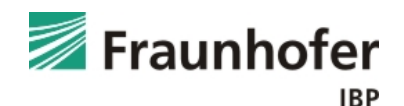

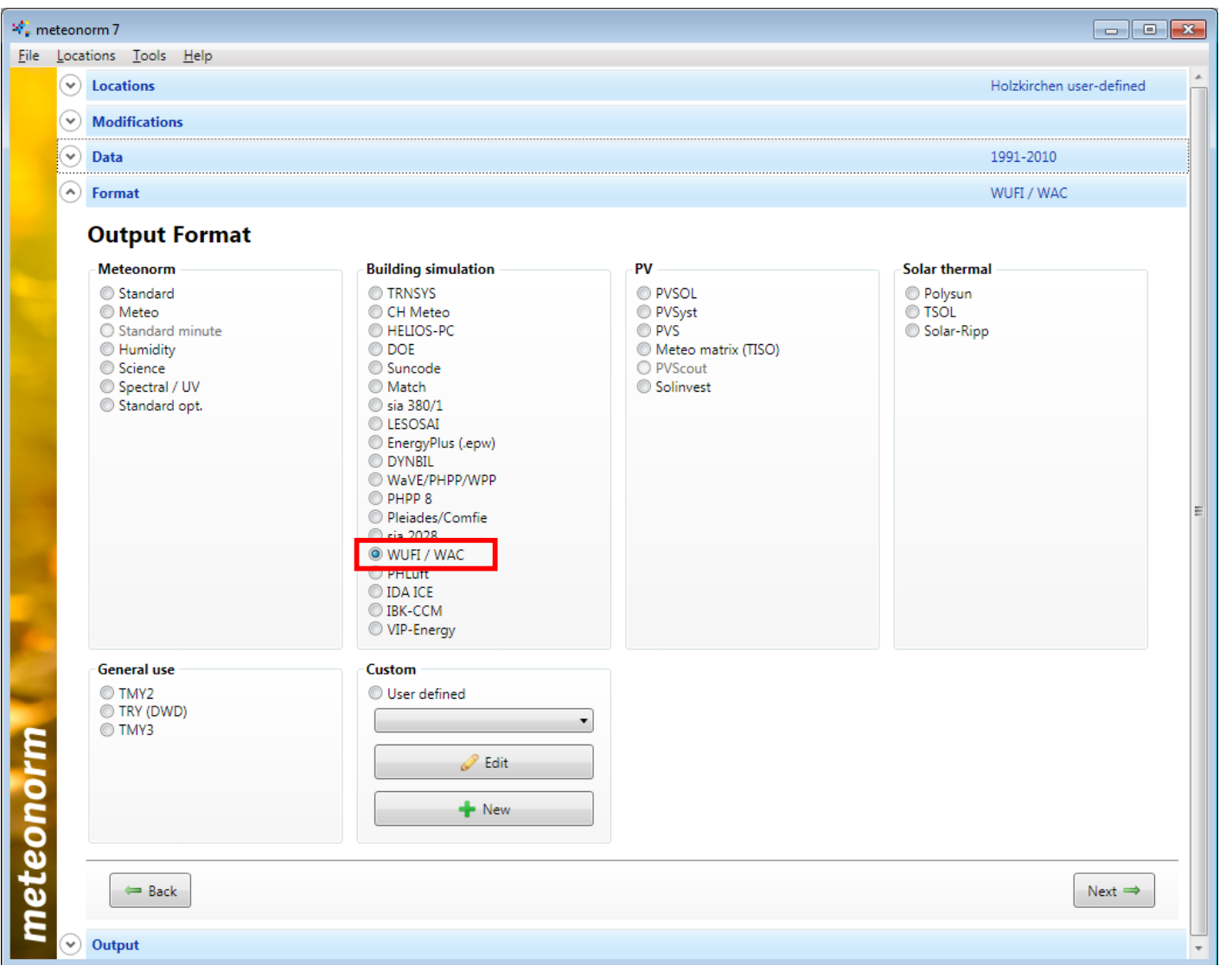

Abschließend muss noch das gewünschte Exportformat gewählt werden:

WUFI / WAC

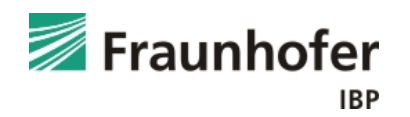

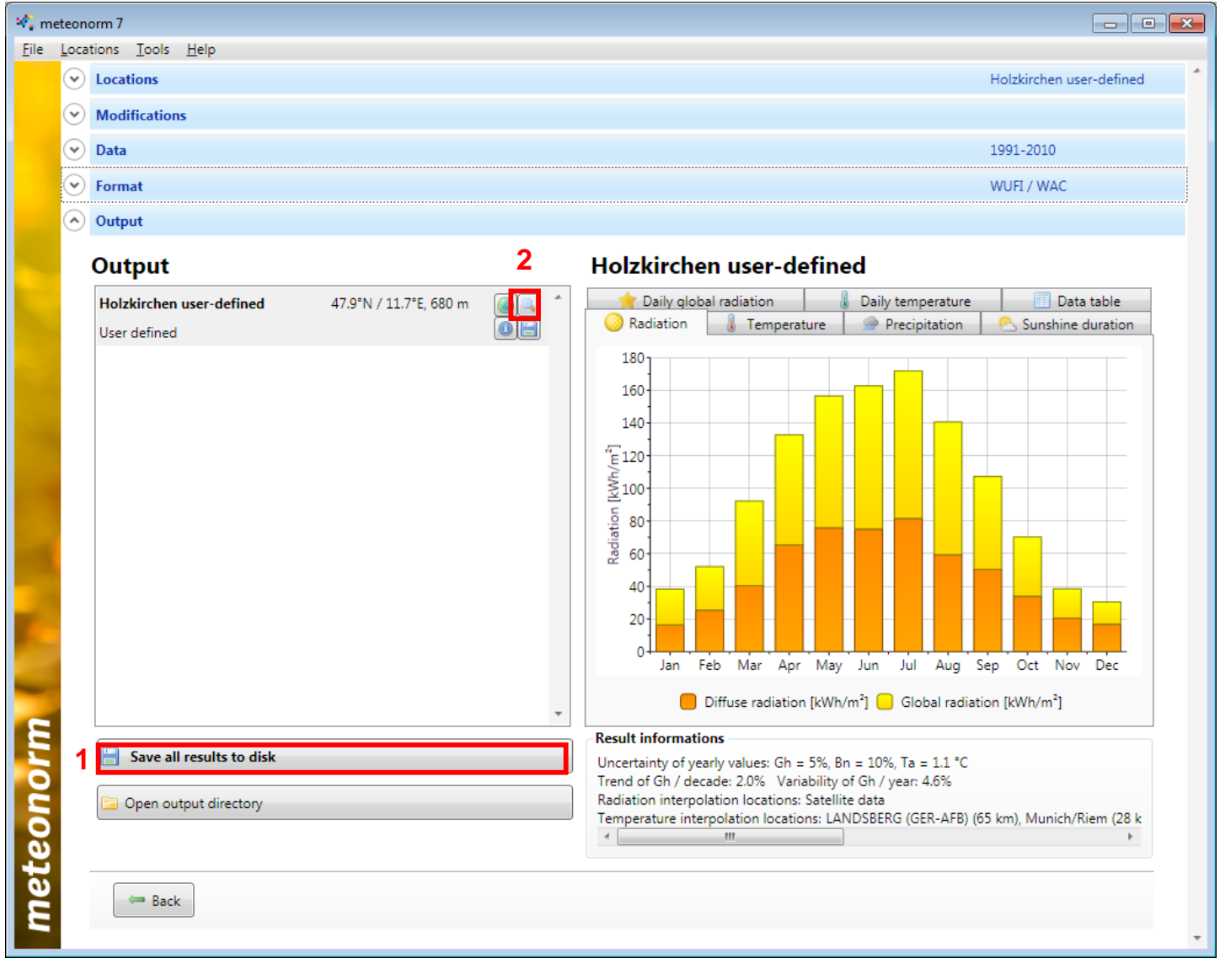

Nach der automatischen Berechnung erscheint der berechnete Klimadatensatz. Mit "Save" (1) muss dieser nun gespeichert werden.

Anschließend kann mit "View Results" (2) eine Übersicht über die Klimadaten und den Interpolationsprozess ausgegeben werden.

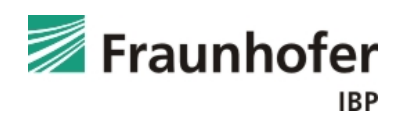

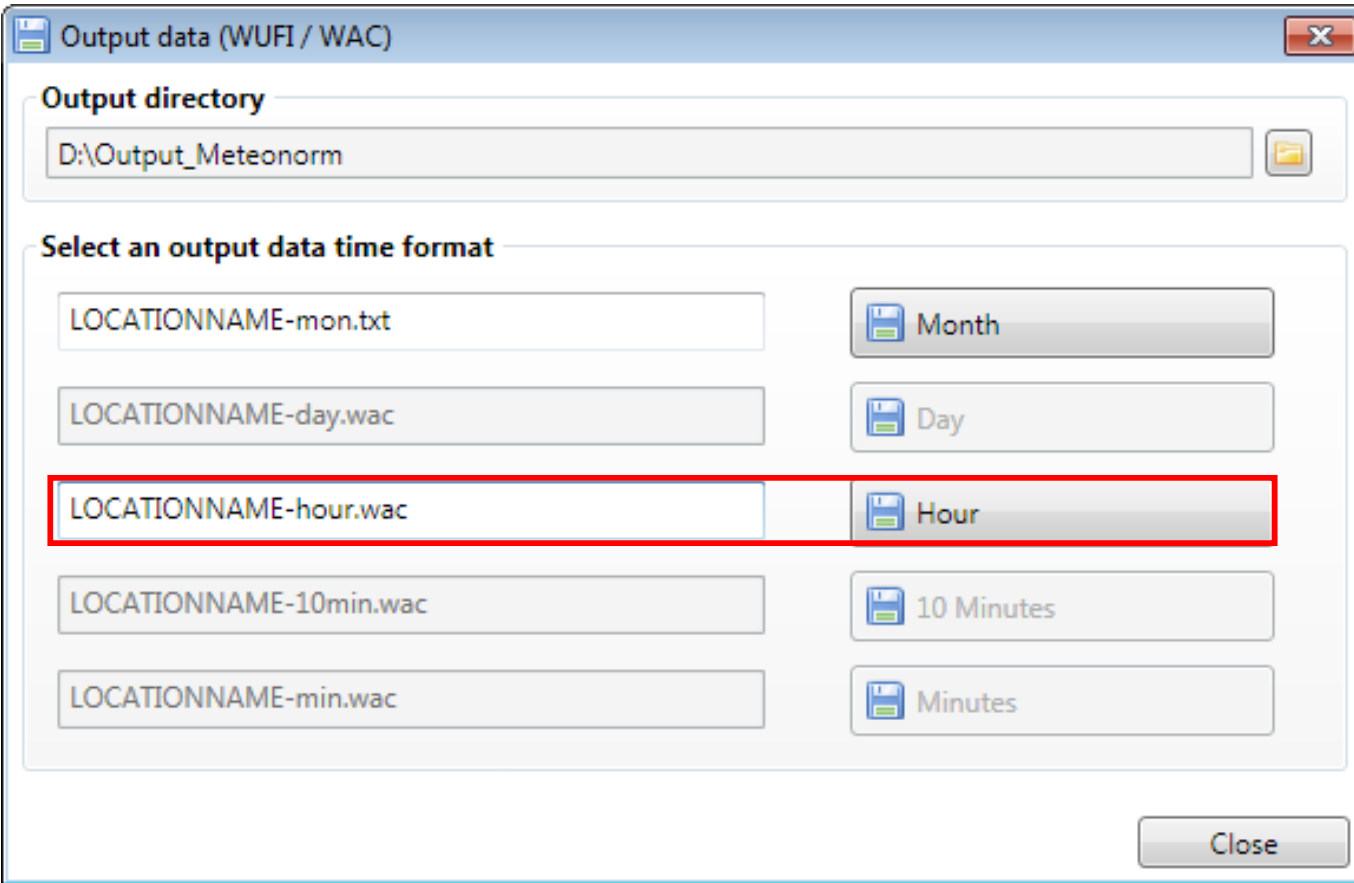

Wird speichern gedrückt muss noch die zeitliche Auflösung gewählt werden.

Für WUFI werden grundsätzlich die **Stundenwerte** verwendet.

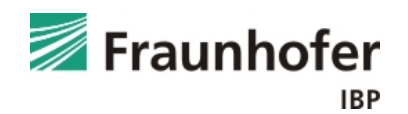

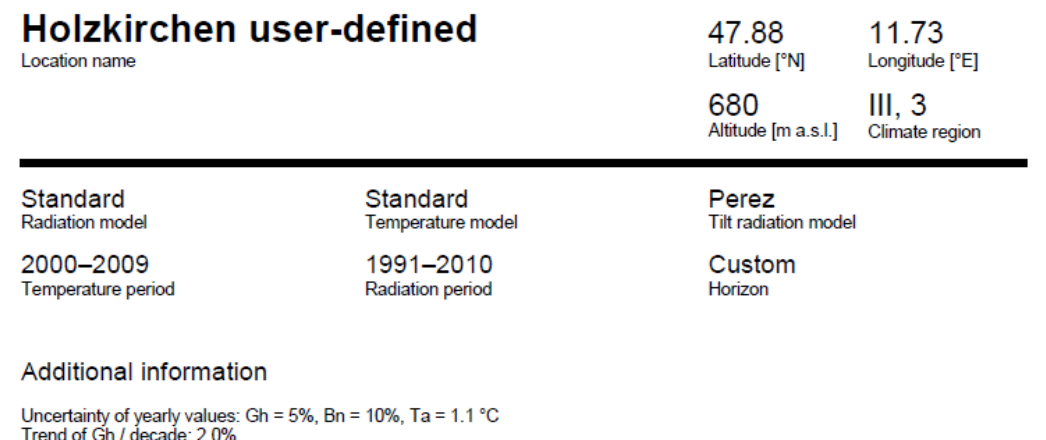

Zusätzlich zu den Klimadaten kann noch eine statistische Zusammenfassung des Ergebnisses als PDF gespeichert werden.

Dies erleichtert das Nachvollziehen von Ergebnissen im Nachhinein.

Variability of Gh / year: 4.6% Radiation interpolation locations: Satellite data

Temperature interpolation locations: LANDSBERG (GER-AFB) (65 km), Munich/Riem (28 km), KUFSTEIN (46 km), LECHFELD (GER-AFB) (73 km), Innsbruck Univ. (72 km), KEMPTEN/DURACH (106 km)

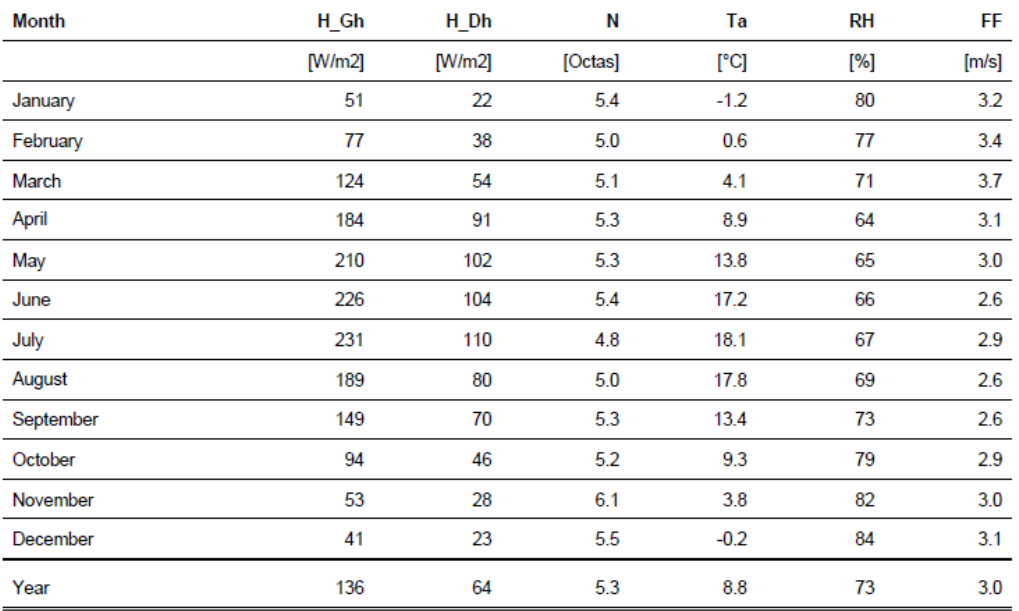

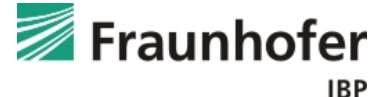

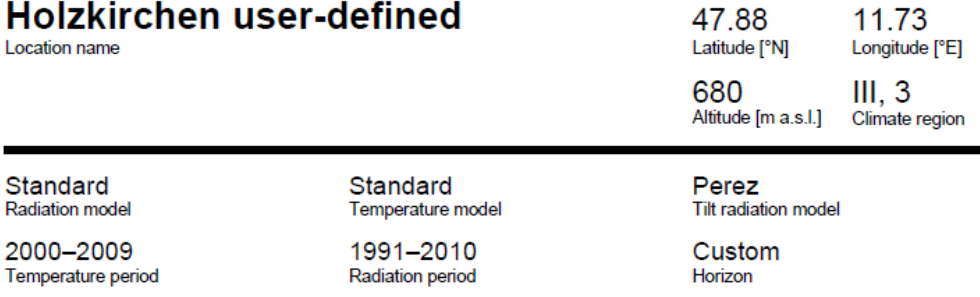

**Additional information** 

Uncertainty of yearly values: Gh = 5%, Bn = 10%, Ta = 1.1 °C<br>Trend of Gh / decade: 2.0%<br>Variability of Gh / year: 4.6%

varianting or Gri7 year. 4.0 %<br>Radiation interpolation locations: Satellite data<br>Temperature interpolation locations: LANDSBERG (GER-AFB) (65 km), Munich/Riem (28 km), KUFSTEIN (46 km), LECHFELD<br>(GER-AFB) (73 km), Innsbruc

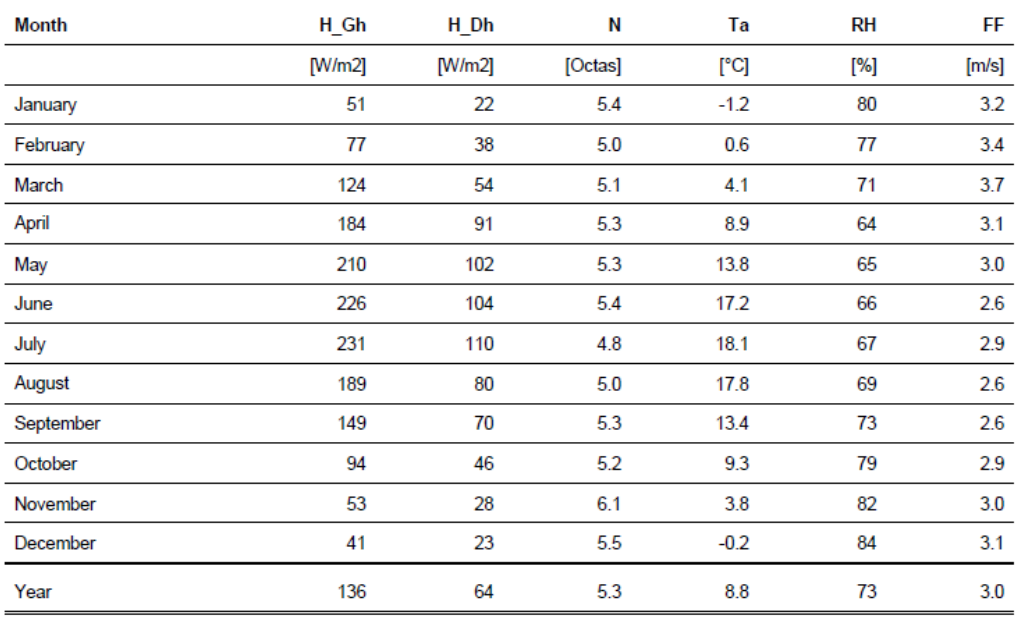

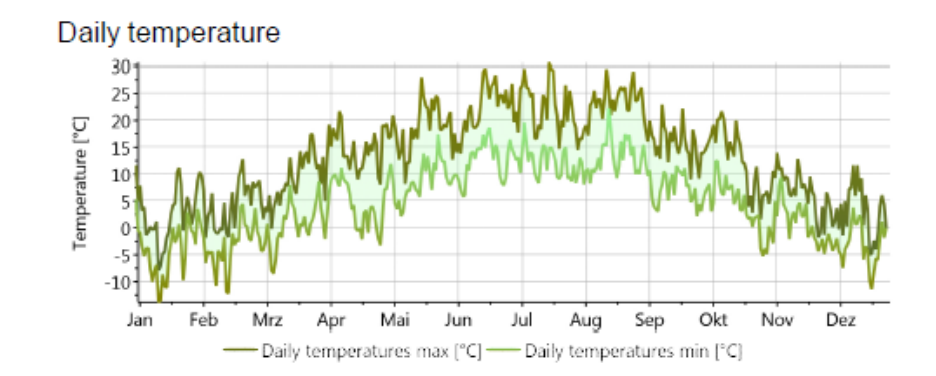

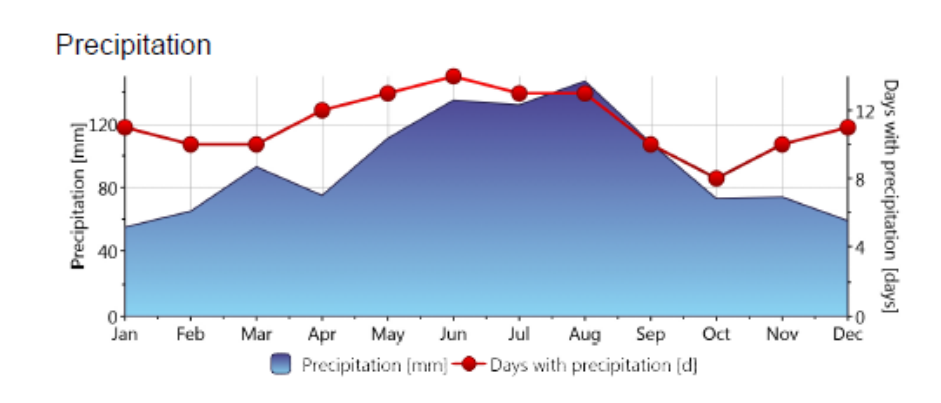

#### Sunshine duration

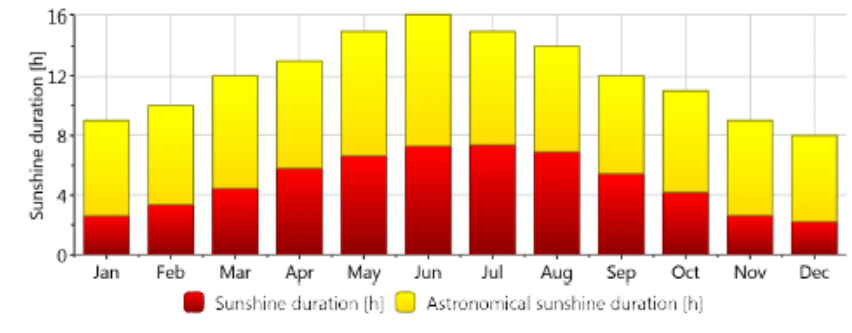

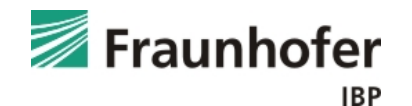

Das erzeugte Klima kann dann direkt in WUFI eingefügt und verwendet werden.

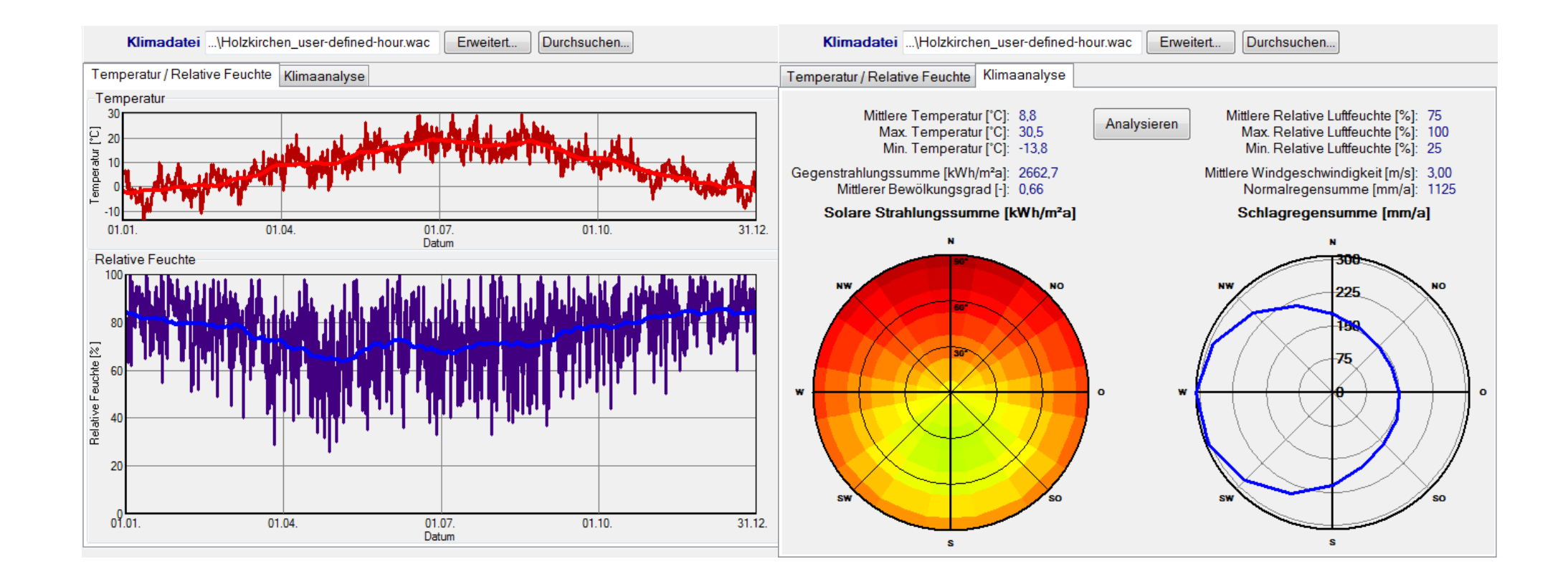

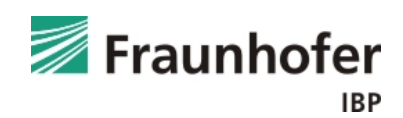

# **Meteonorm: Schlagregenverteilung**

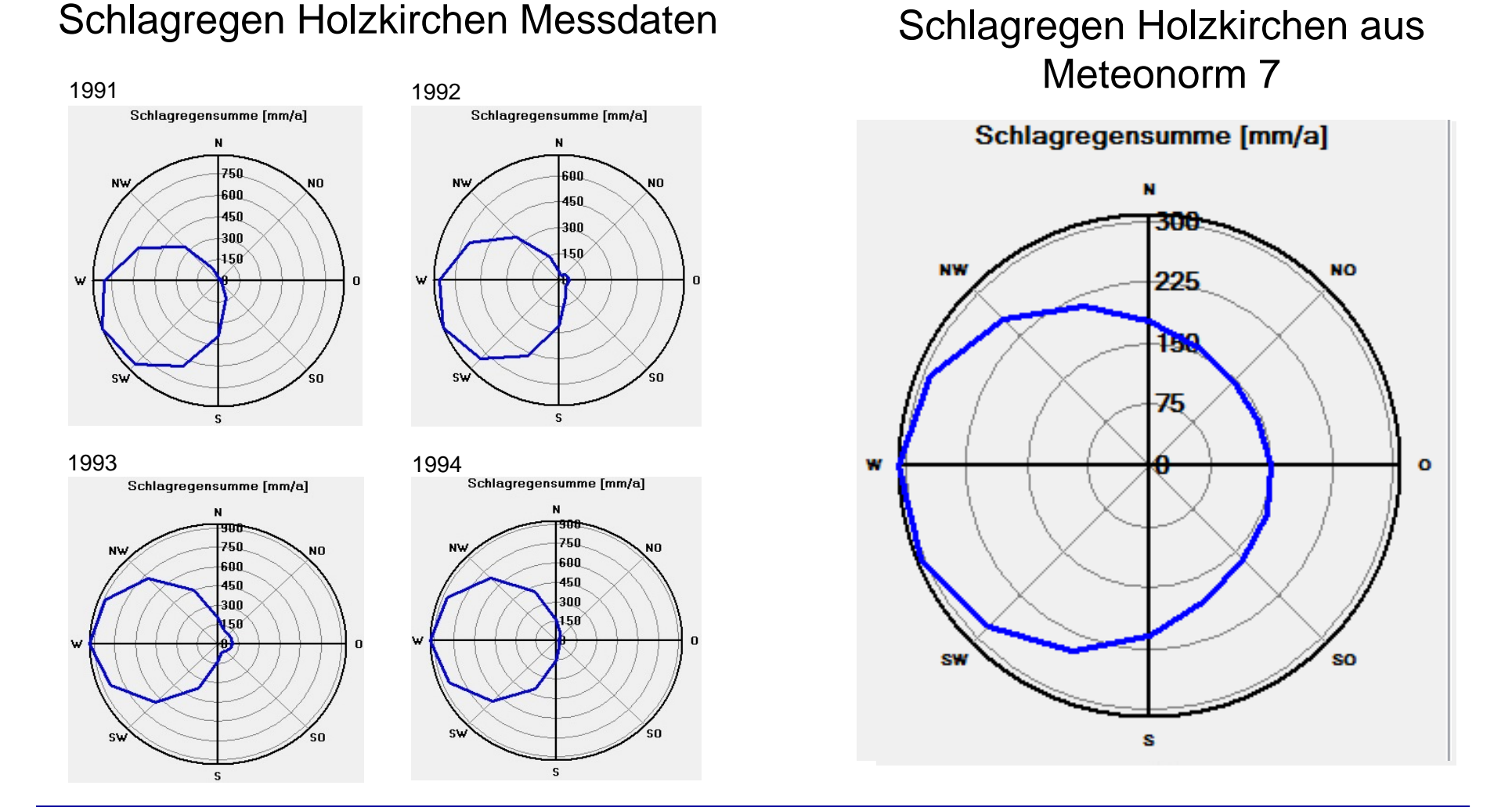

Achtung: Meteonorm erzeugt eine gleichmäßige Schlagregenverteilung bei zu geringer Schlagregenbelastung

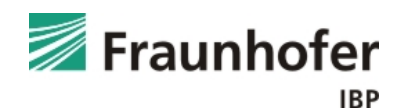